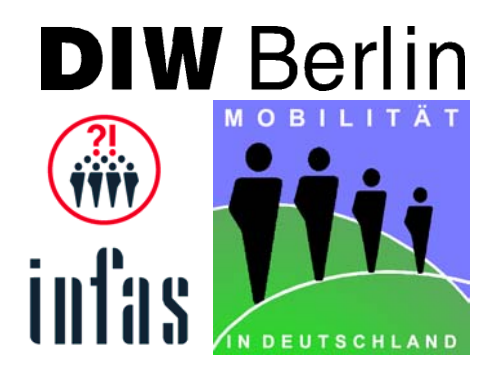

# Mobilität in Deutschland 2002

Anwenderworkshop am 27. Mai 2003 in Bonn

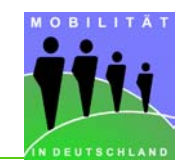

Für den Anwenderworkshop am 27. Mai 2003 in Bonn wurden für die einzelnen Arbeitsgruppen Foliensätze zu den Themen

- < **Datenstruktur**
- < **AuswertungsTOOL**
- < **Auswertungen in SPSS**

erarbeitet. Diese Folien sind im Folgenden aufgeführt.

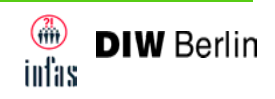

**Datenstruktur** 

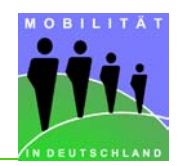

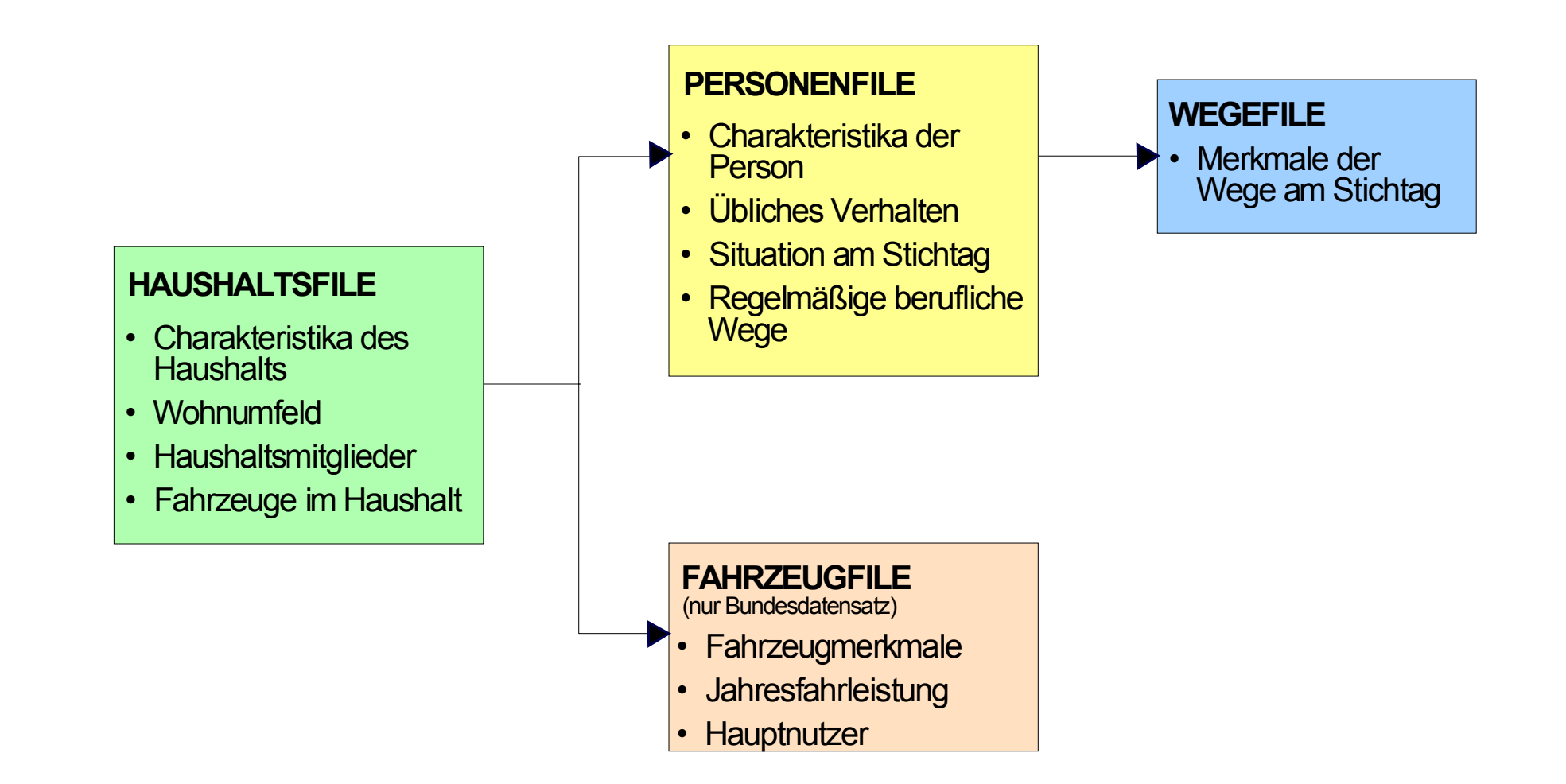

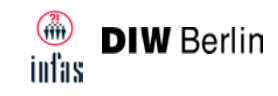

Mobilität in Deutschland 2002: Datensätze eines typischen Befragungshaushalts

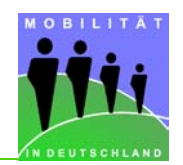

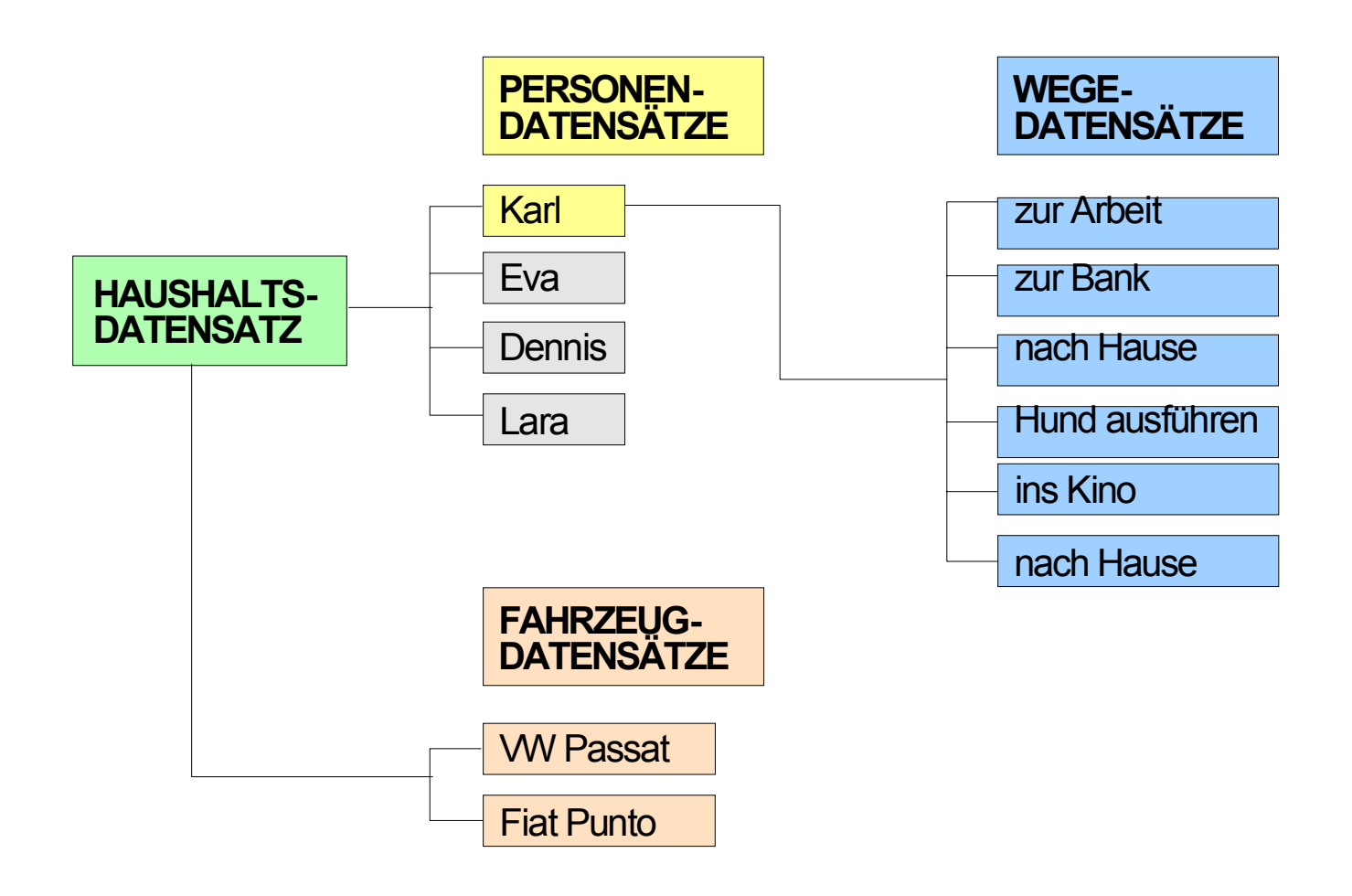

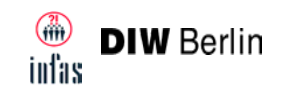

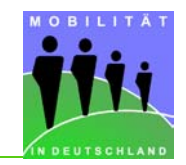

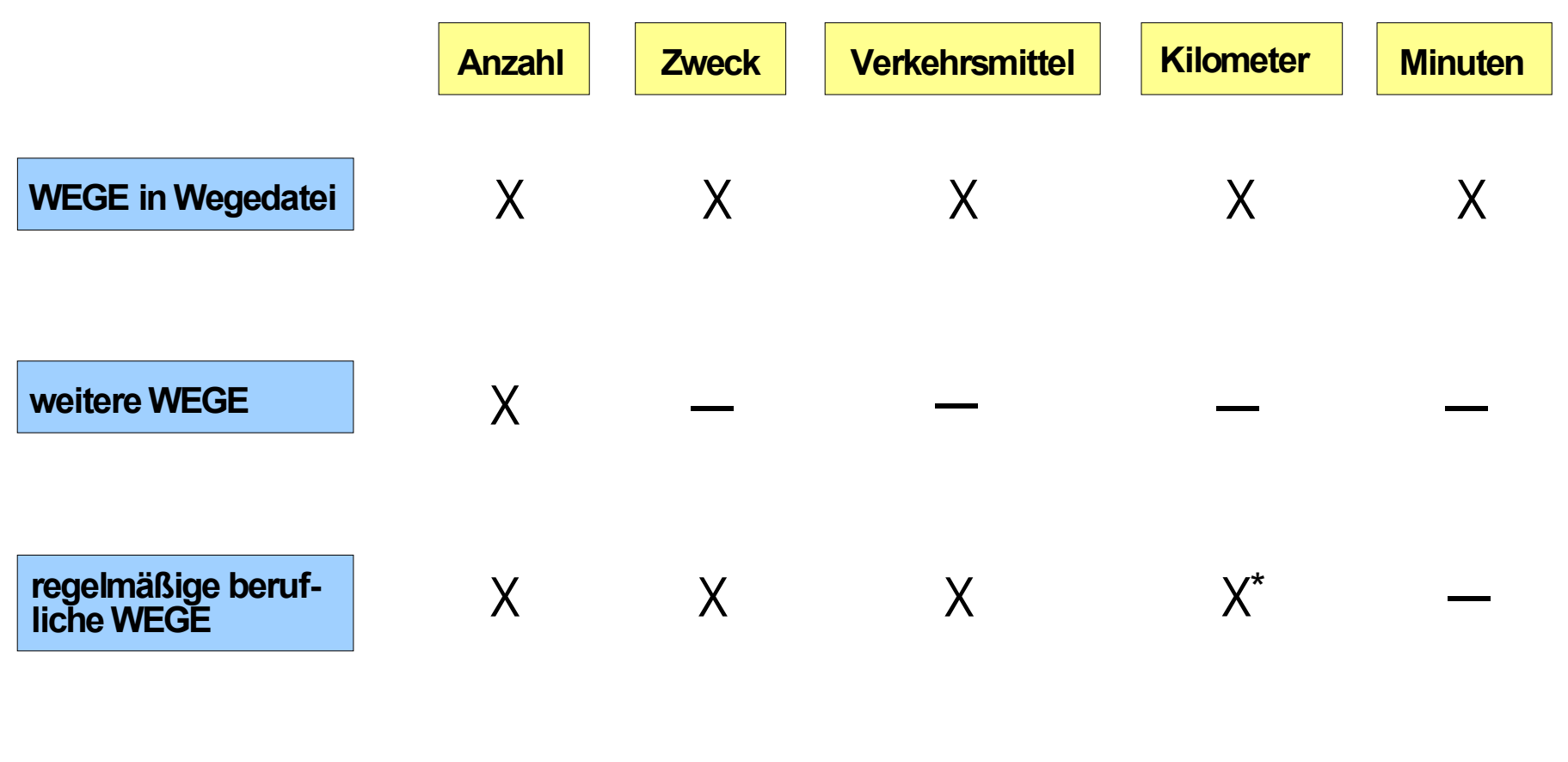

**\*** für die Summe der Wege

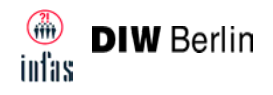

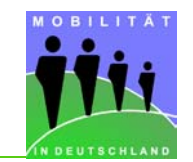

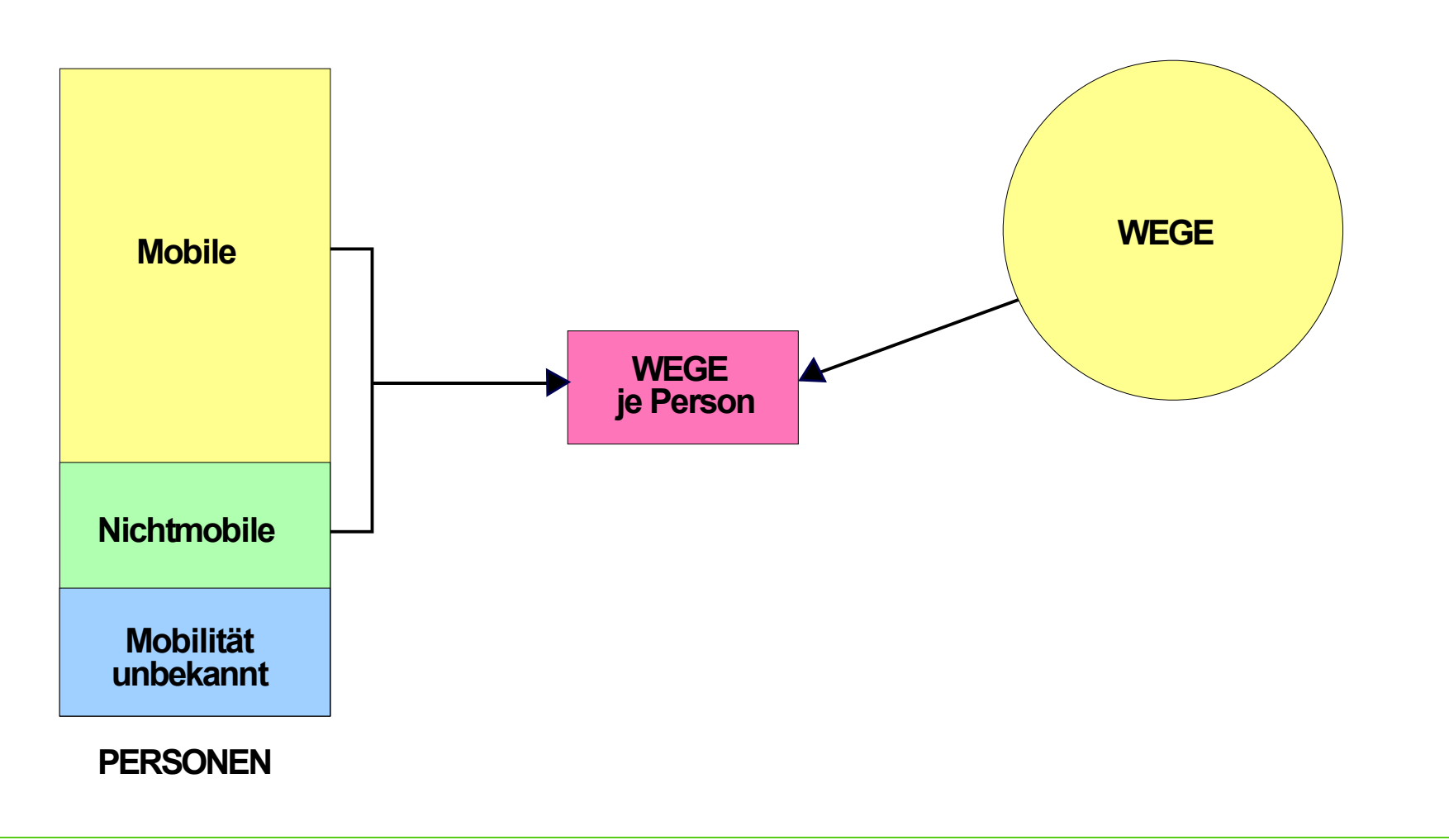

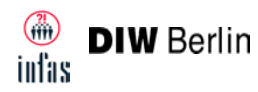

AuswertungsTOOL "MiT - Mobilität in Tabellen"

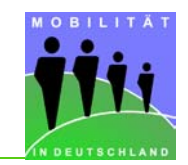

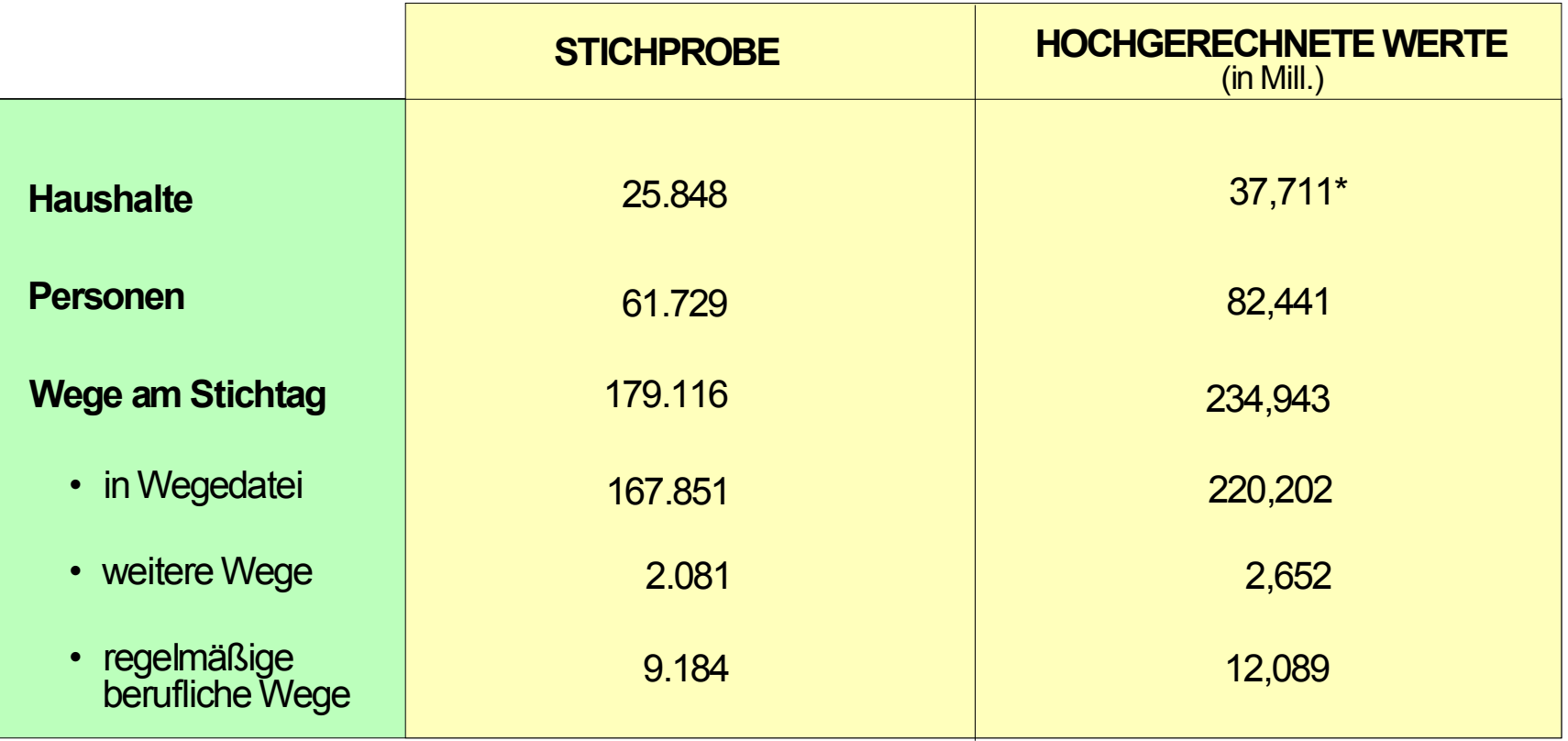

**\*** MZ 2001

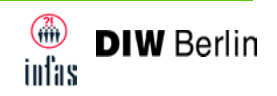

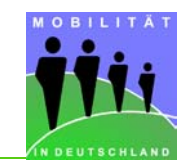

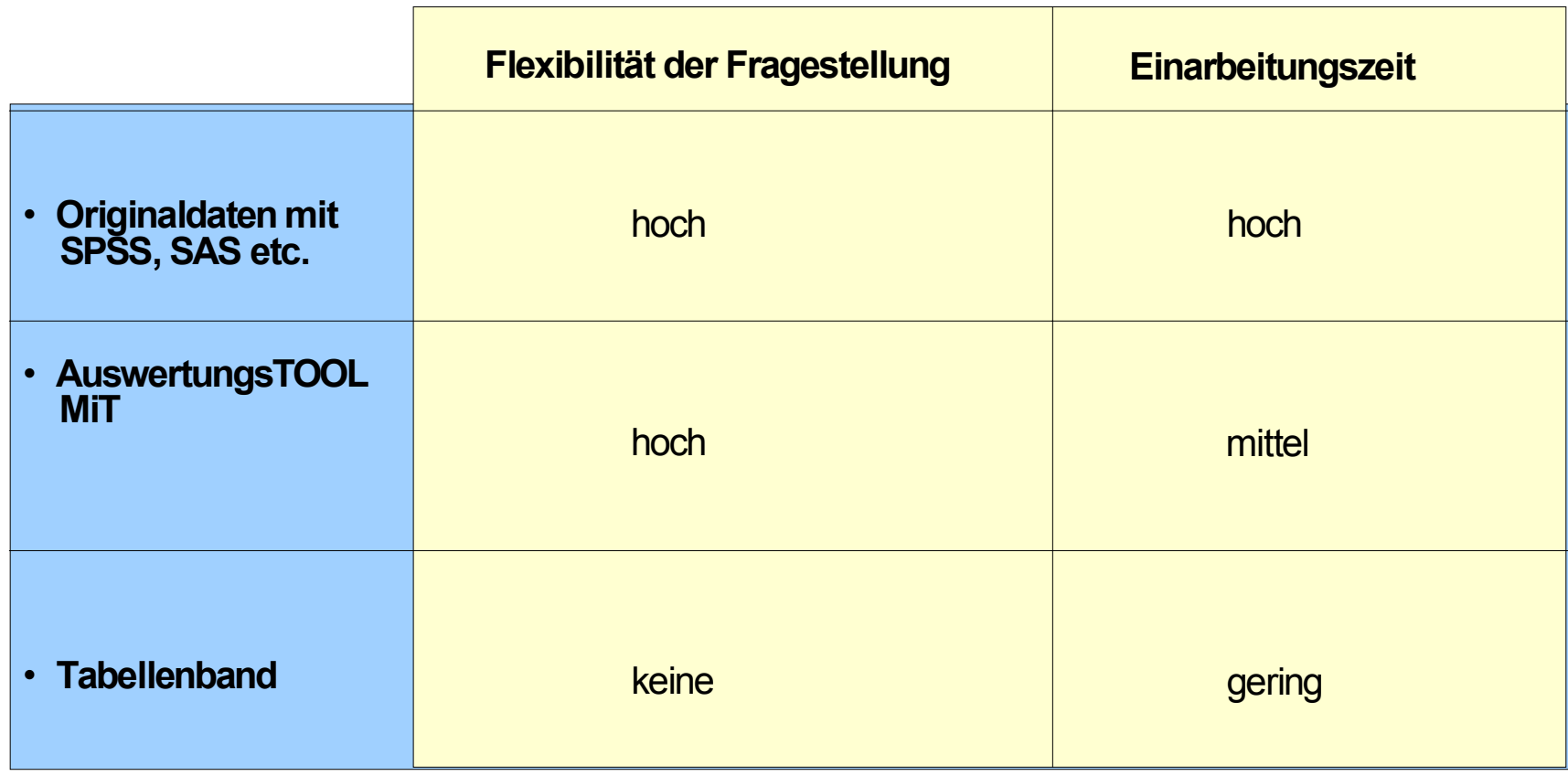

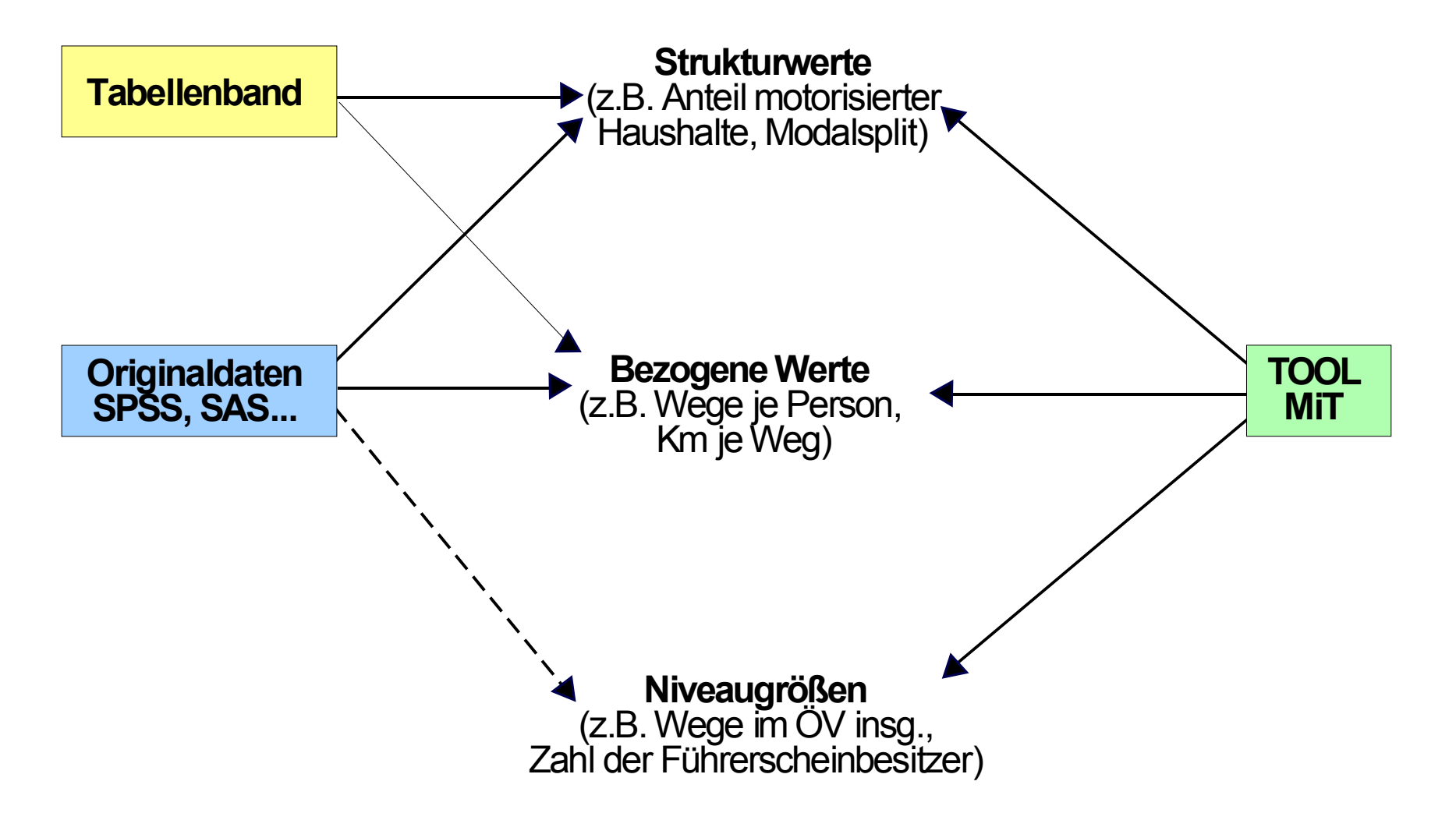

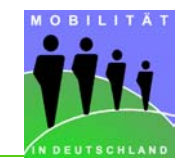

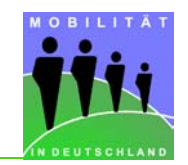

- Werkzeug für tabellarische Auswertungen auf Haushalts-, Personen- und **Wegeebene**
- Variablen frei wählbar, max. dreidimensionale Ergebnistabelle
- Strukturwerte, bezogene Grössen, hochgerechnete Ergebnisse, Variationskoeffizienten, Fallzahlen
- $\bullet$ Übernahme der Ergebnisse in EXCEL oder Ausgabe Druckdatei
- ca. 4 MB (gezippt), Installation ab Windows 95 (knapp 30 MB)

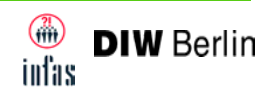

Mobilität in Deutschland 2002: Hochrechnung: "Besitzen Sie/ besitzt Du ein verkehrstüchtiges Fahrrad?"

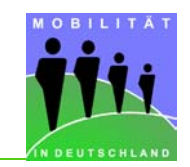

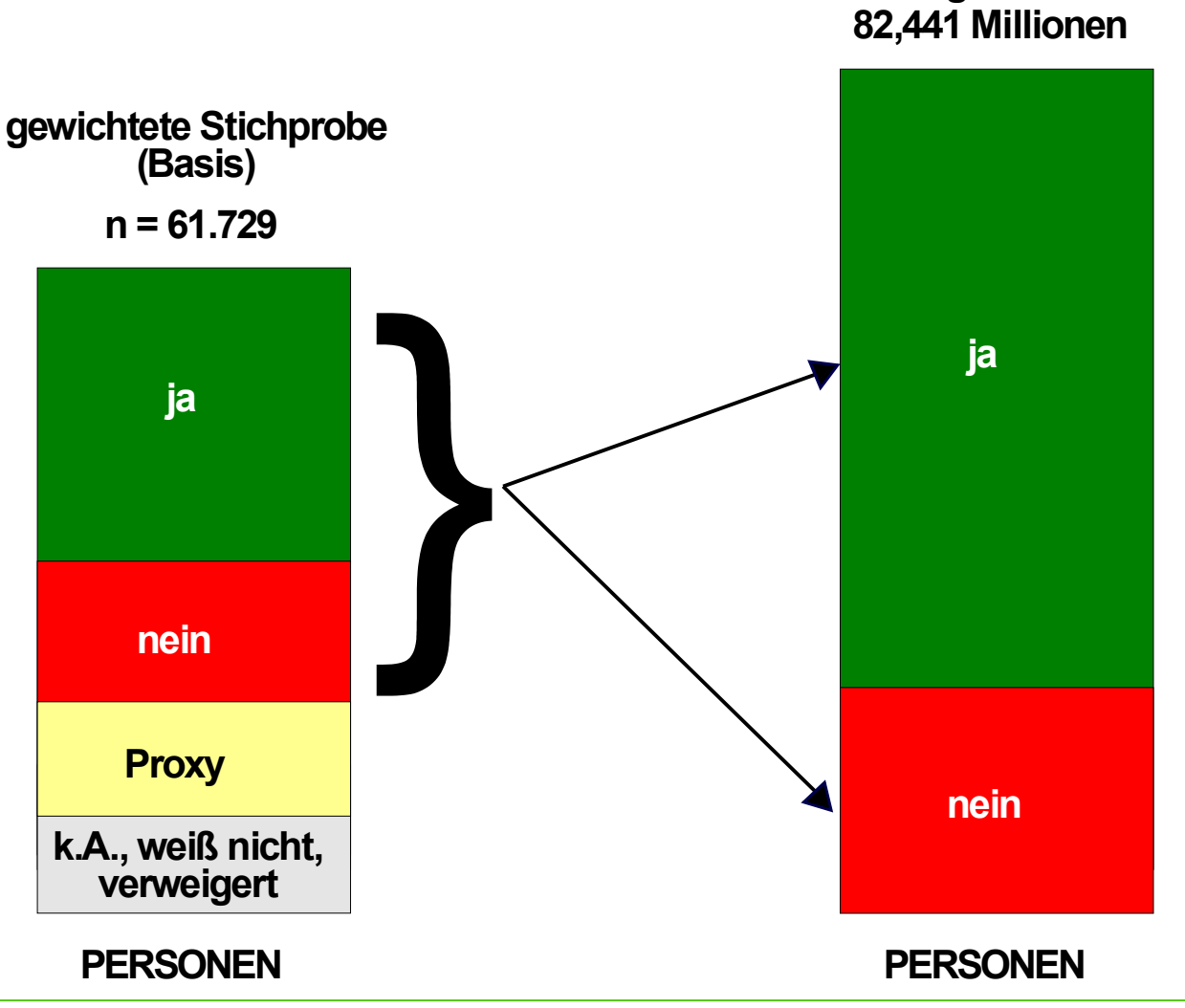

**Grundgesamtheit 82,441 Millionen**

MiD 2002-Anwenderworkshop-Präsentation am 27. Mai 2003 in Bonn

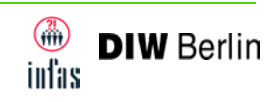

## Mobilität in Deutschland 2002:

Hochrechnung: "Wo steht Ihr hauptsächlich genutztes Fahrrad üblicherweise über Nacht?"

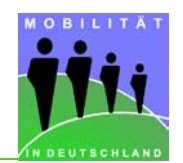

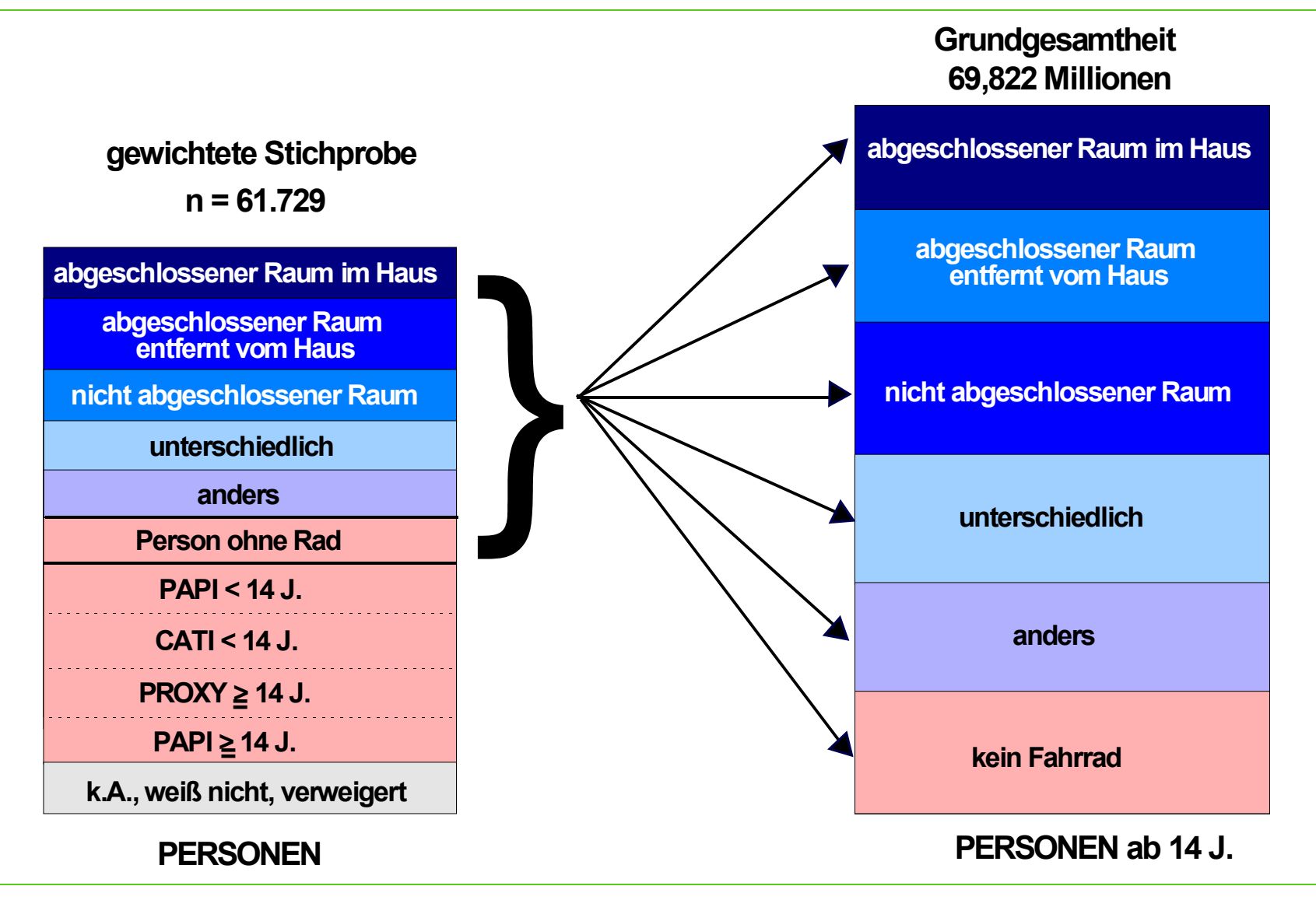

MiD 2002-Anwenderworkshop-Präsentation am 27. Mai 2003 in Bonn

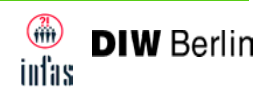

## Mobilität in Deutschland 2002 - AuswertungsTOOL: Grundbildschirm

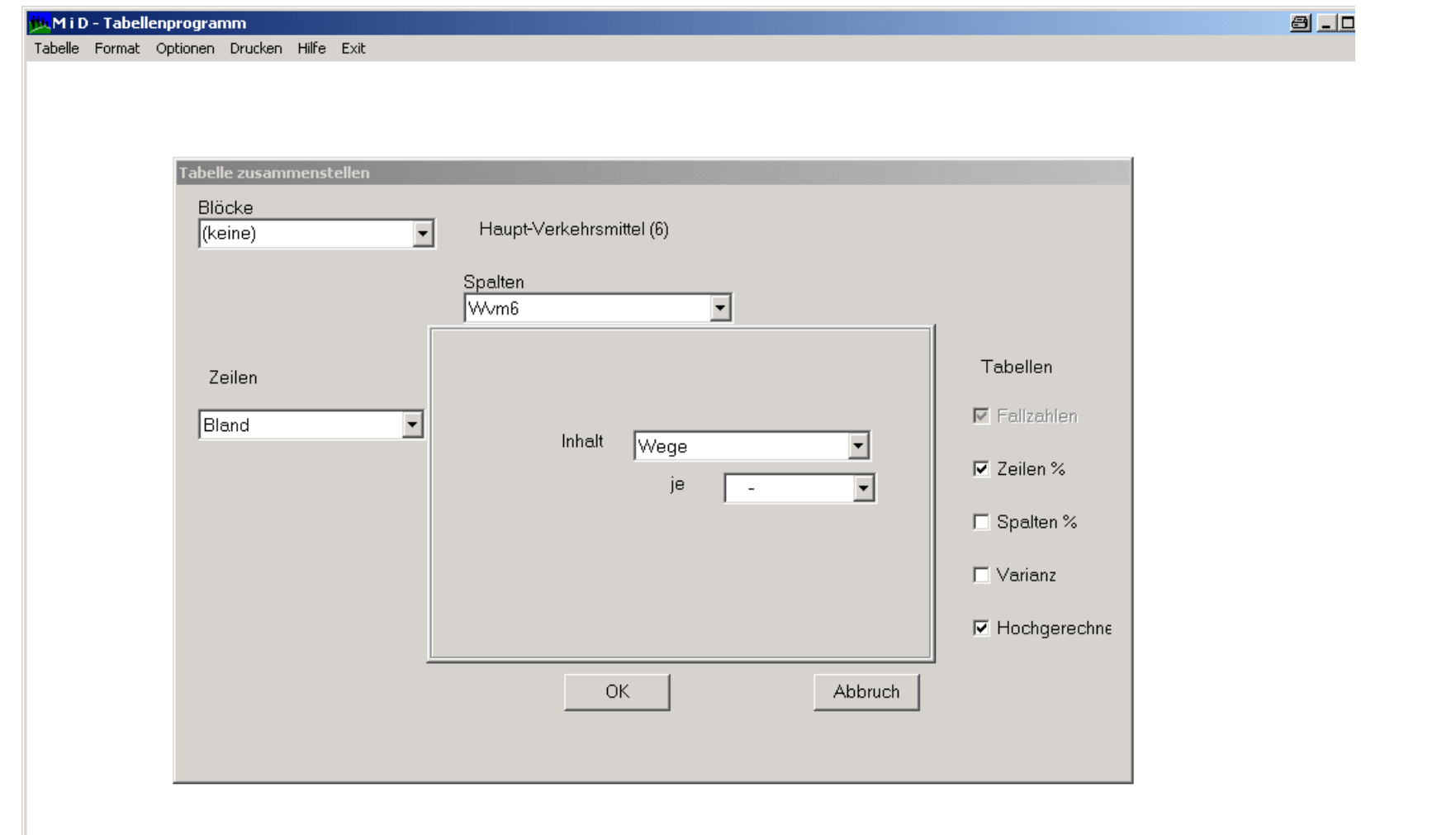

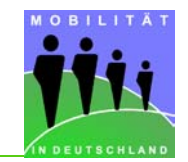

#### Mobilität in Deutschland 2002 - AuswertungsTOOL: Verkehrsaufkommen nach Bundesländern und Verkehrsarten (im Vordergrund hochgerechnete Werte)

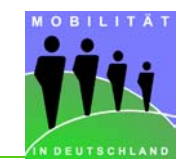

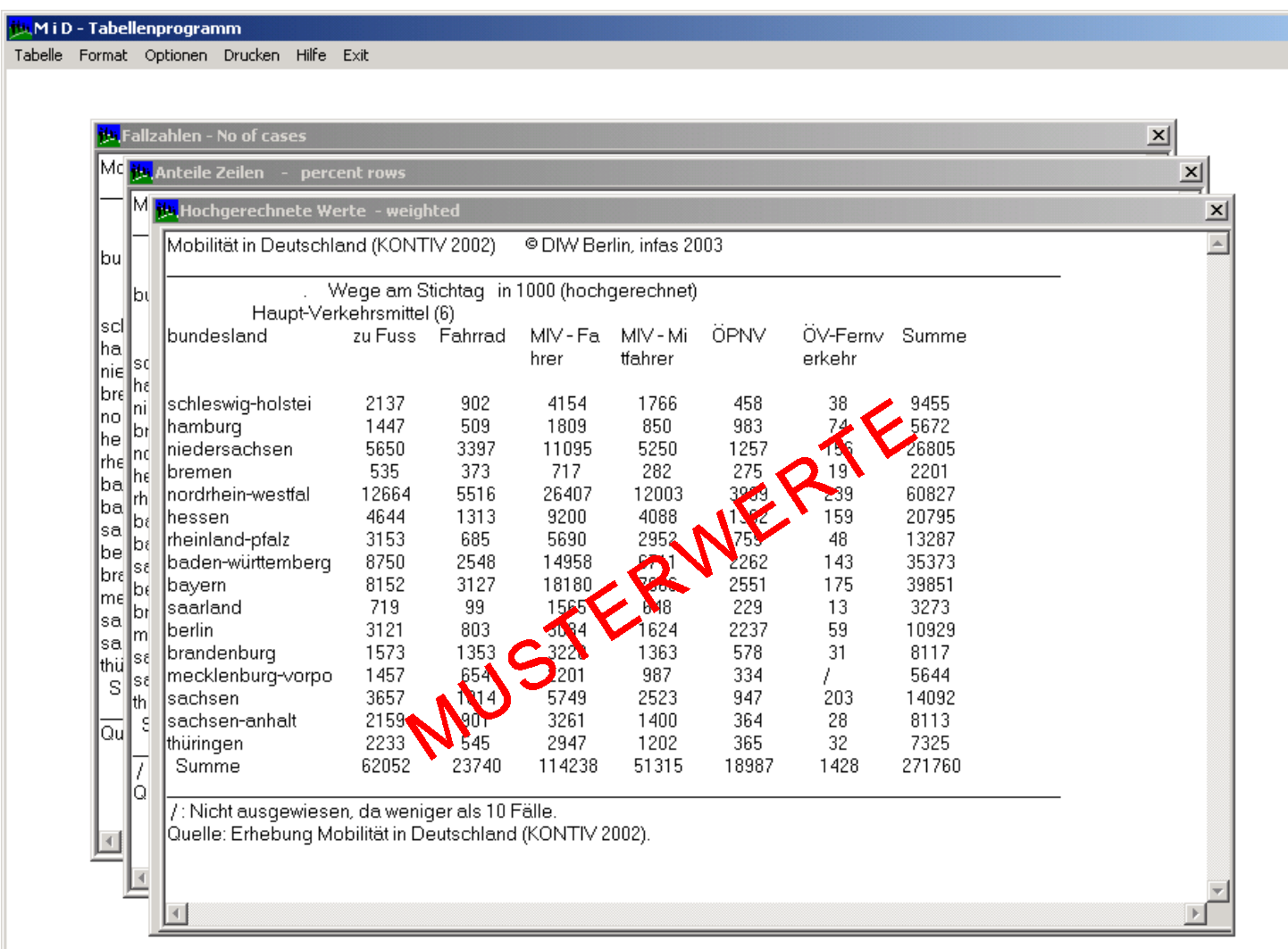

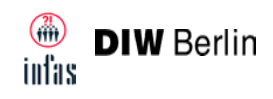

## Mobilität in Deutschland 2002 - AuswertungsTOOL: Verkehrsaufkommen nach Bundesländern und Verkehrsarten (im Vordergrund Modal-Split)

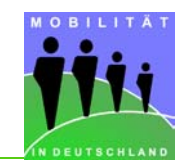

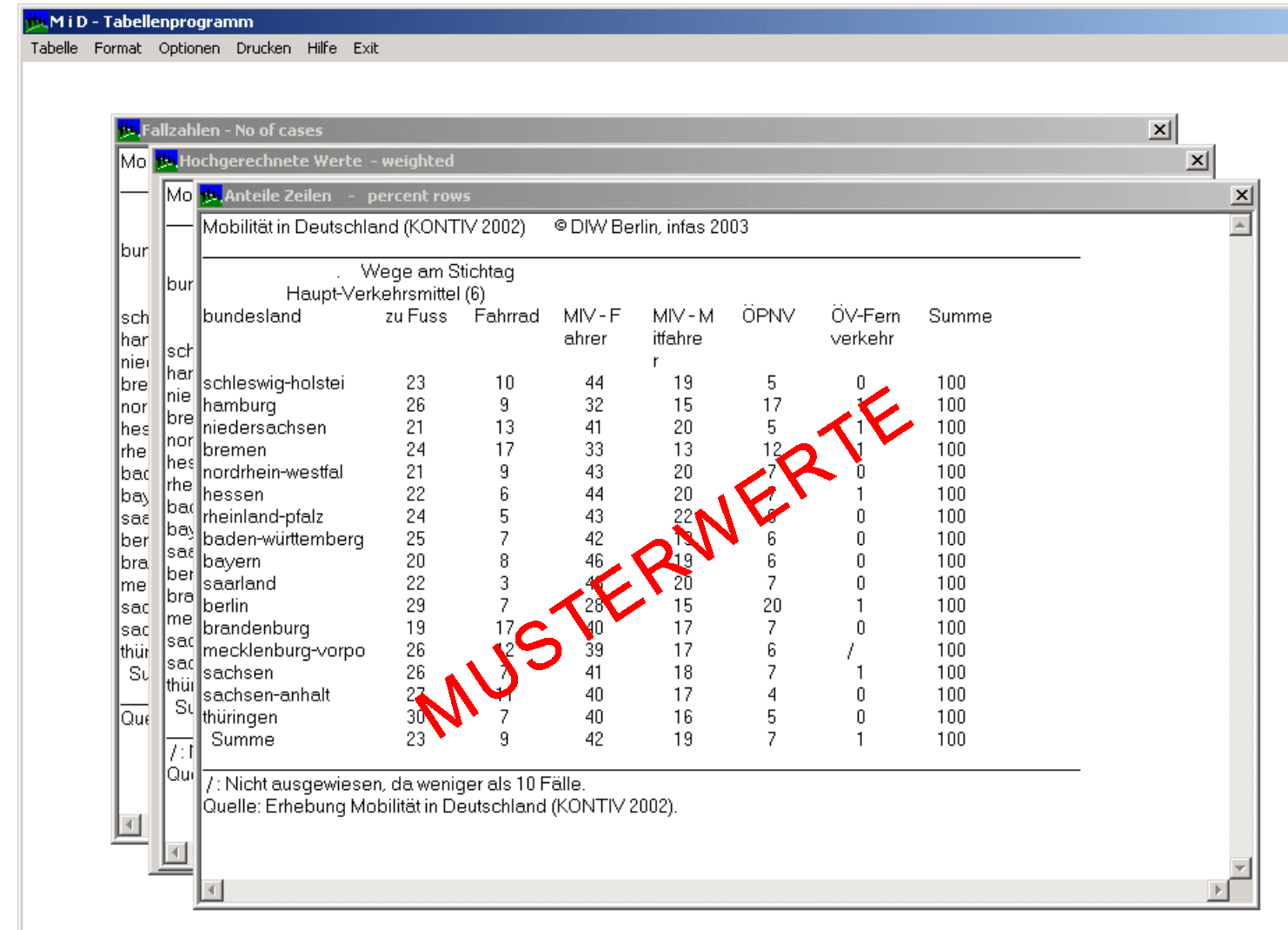

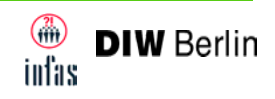

## Mobilität in Deutschland 2002 - AuswertungsTOOL: Verkehrsaufkommen nach Bundesländern und Verkehrsarten (im Vordergrund Fallzahlen)

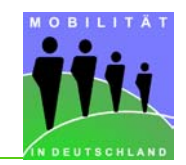

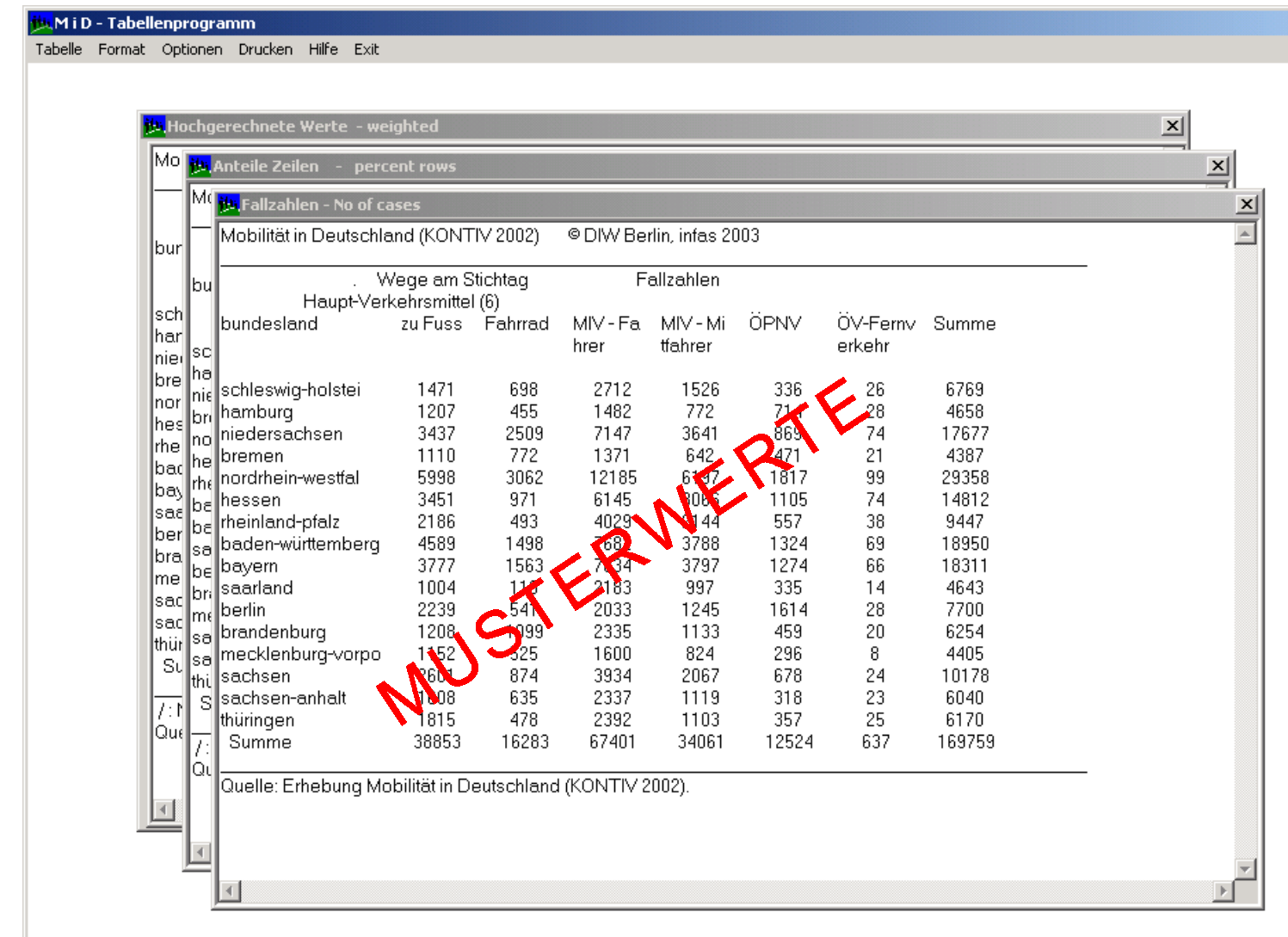

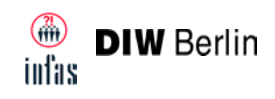

#### Mobilität in Deutschland 2002 - AuswertungsTOOL: Tabellenauswahl: Wege je Person nach Geschlecht und Zweck

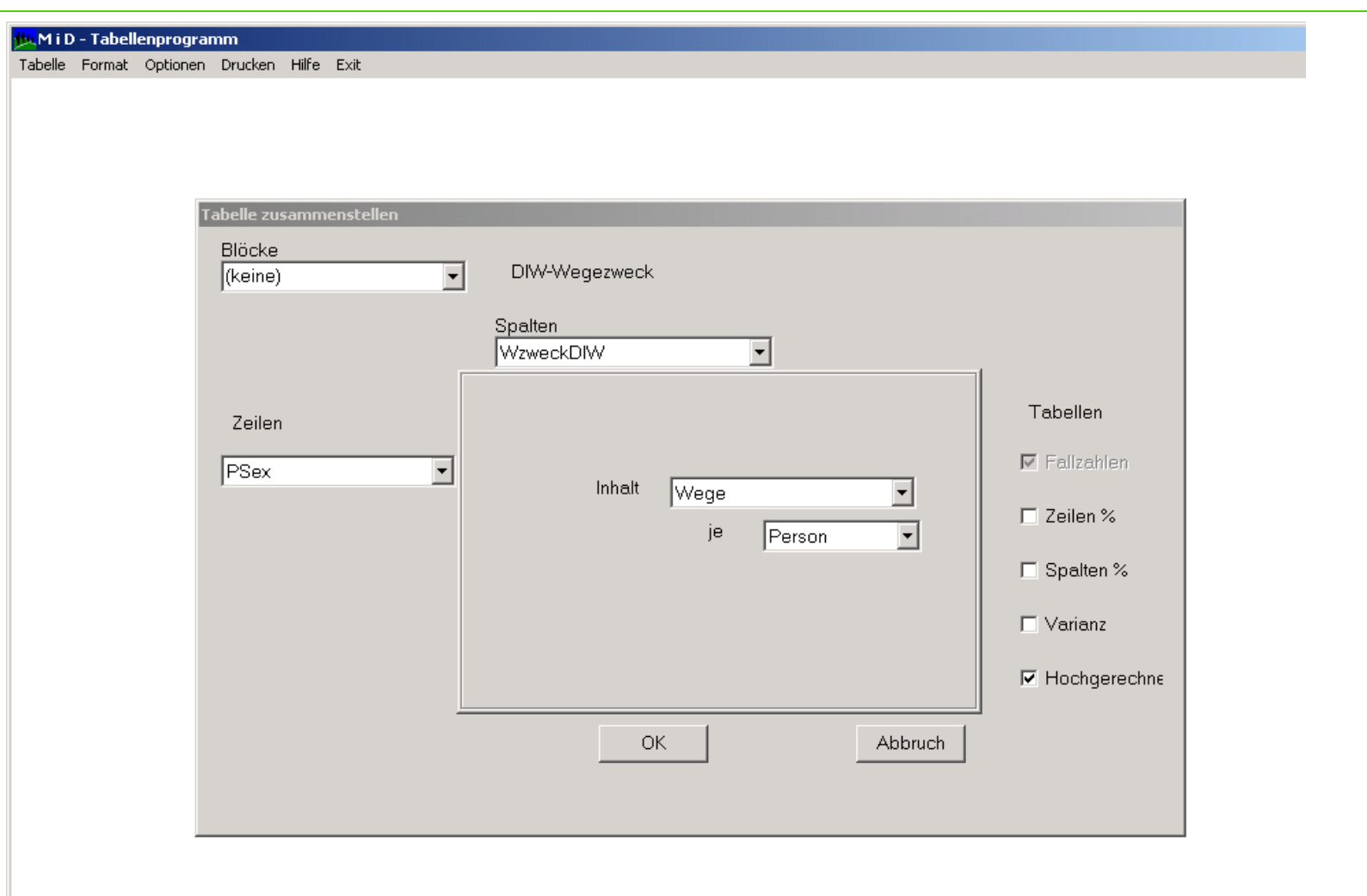

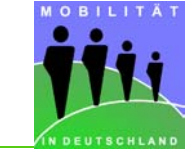

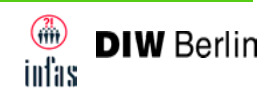

#### Mobilität in Deutschland 2002 - AuswertungsTOOL: Wege je Person nach Geschlecht und Zweck

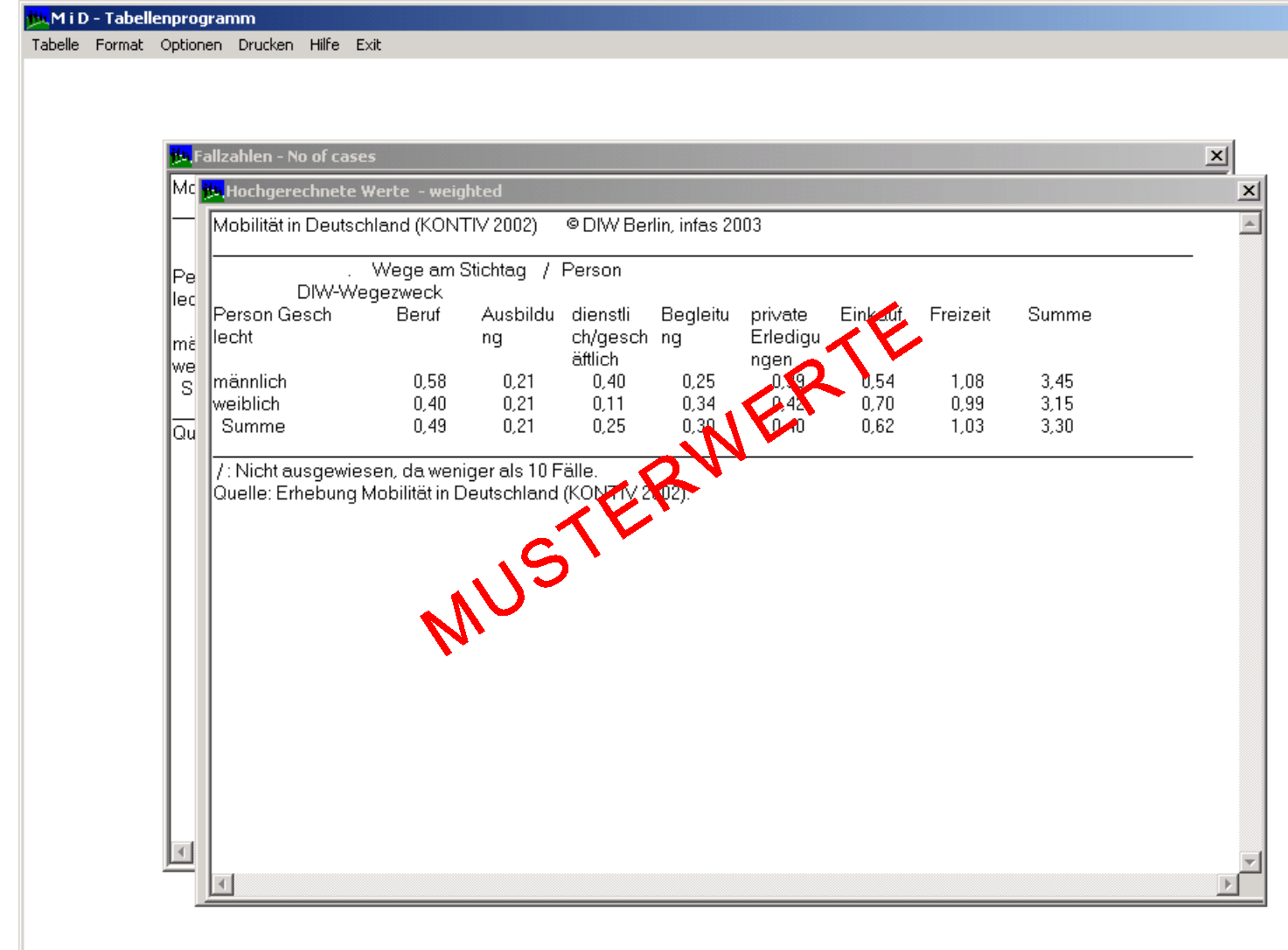

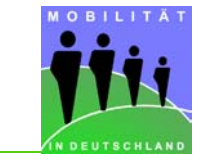

MiD 2002-Anwenderworkshop-Präsentation am 27. Mai 2003 in Bonn

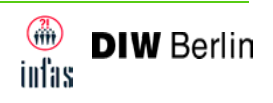

Auswertungen in SPSS

## **Verknüpfung der unterschiedlichen Datensätze über Schlüsselvariablen**

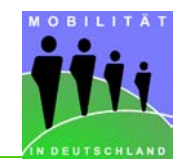

Die Angaben aus den Haushalts-, Personen- und Wegedatensätze können über die Schlüsselvariable "caseid" miteinander verknüpft werden. Die "caseid" ist die eindeutige Identifikationsnummer eines jeden Haushalts über die gesamte Studie.

Über die Personenkennung pid können weiterhin Informationen aus der Personen-und Wegebefragung an die Haushalte gespielt werden.

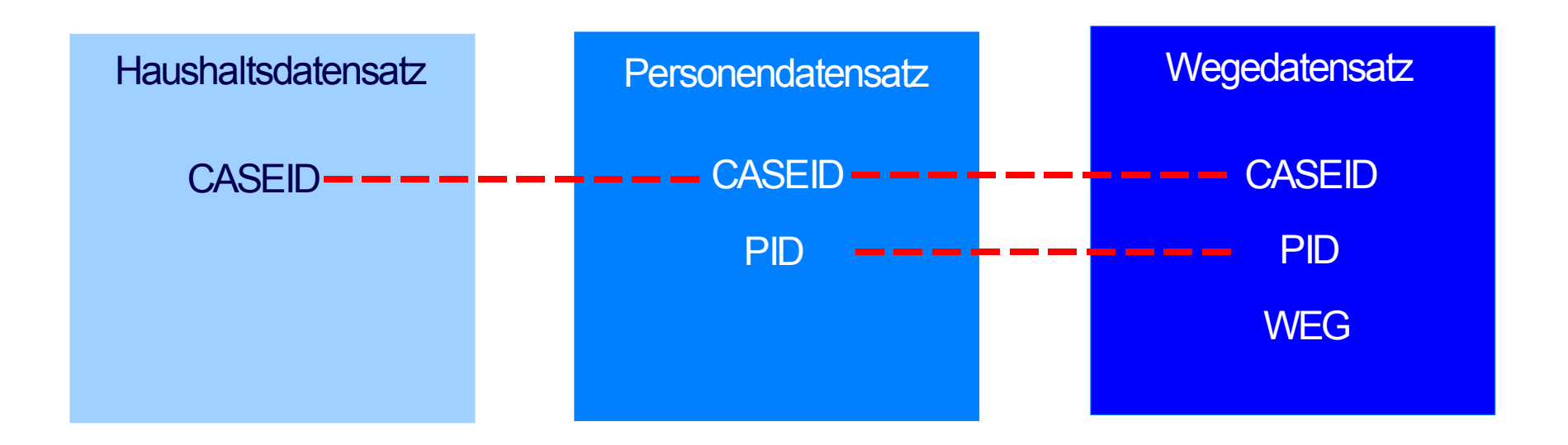

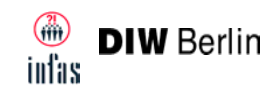

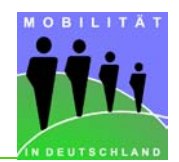

In SPSS ist es möglich, alle Informationen über die im Datensatz enthaltenen Variablen mit dem Menu-Befehl "File Info" zu erhalten:

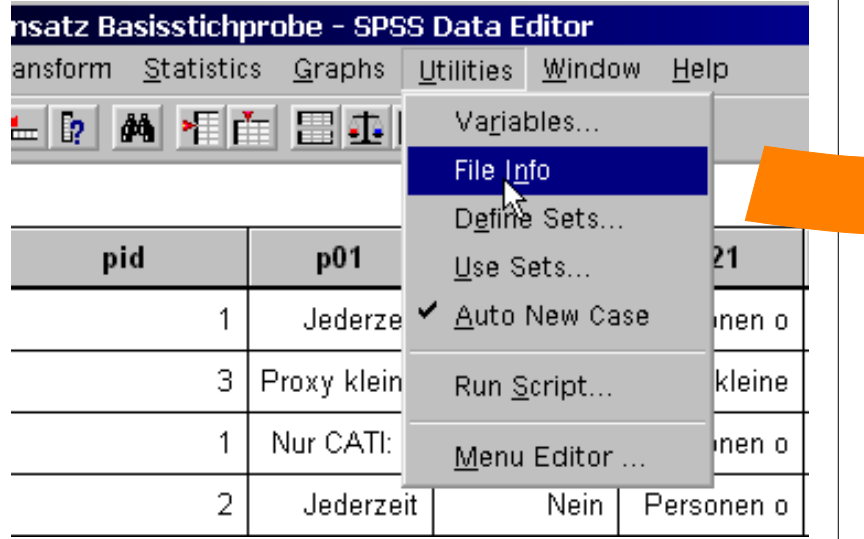

Der entsprechende Befehl in der SPSS-Syntax lautet: **DISPLAY DICTIONARY.**

Im Output werden die Namen, Labels, Ausprägungen, sowie der als "Missing" bezeichnete Bereich aller Variablen dargestellt. Dieser Output kann zur weiteren Bearbeitung in jedes Textverarbeitungsprogramm exportiert werden:

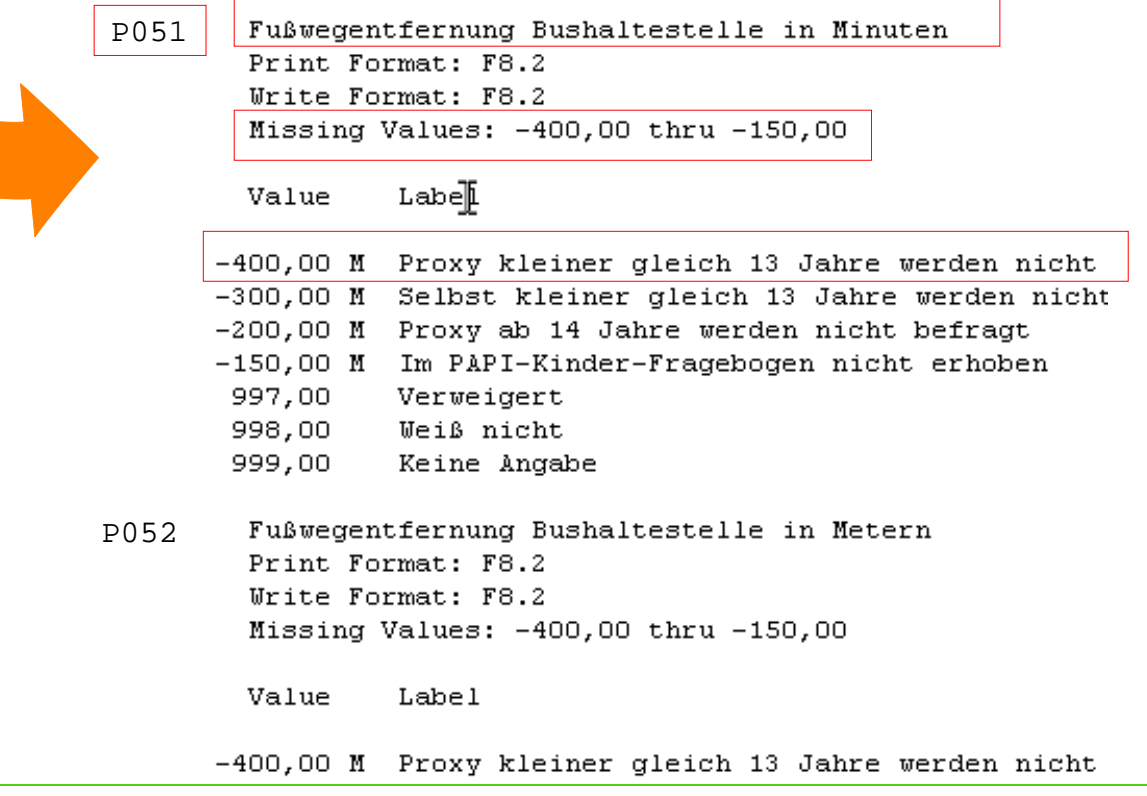

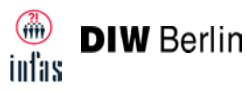

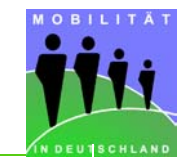

## Nach dem Öffnen eines jeden Datensatzes muss zuerst die Gewichtung eingestellt werden.

Jeder Datensatz verfügt über ein eigenes Gewicht. Die jeweilige Variable beginnt mit "gew\_".

## **Auswertungen ohne eingeschaltetes Gewicht führen in jedem Fall zur Berechnung falscher Ergebnisse!**

Ergebnis ohne Gewichtung (Personendatensatz, Basisstichprobe)

**P01 Wie oft können Sie als Fahrer/in über ein Auto verfügen?**

#### Ergebnis mit Gewichtung (Personendatensatz, Basisstichprobe)

**P01 Wie oft können Sie als Fahrer/in über ein Auto verfügen?**

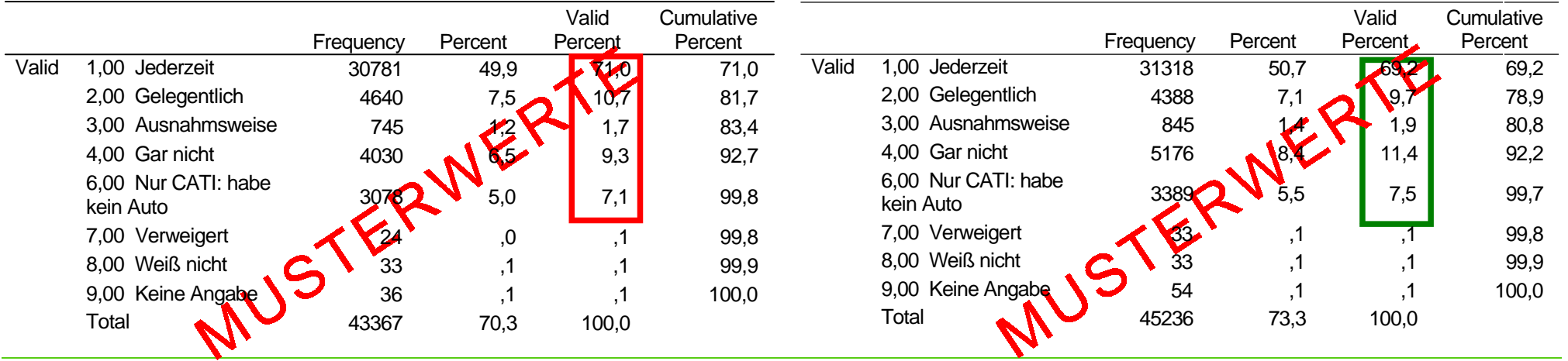

MiD 2002-Anwenderworkshop-Präsentation am 27. Mai 2003 in Bonn

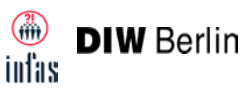

## **Aktivierung der Gewichtung in SPSS**

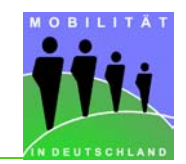

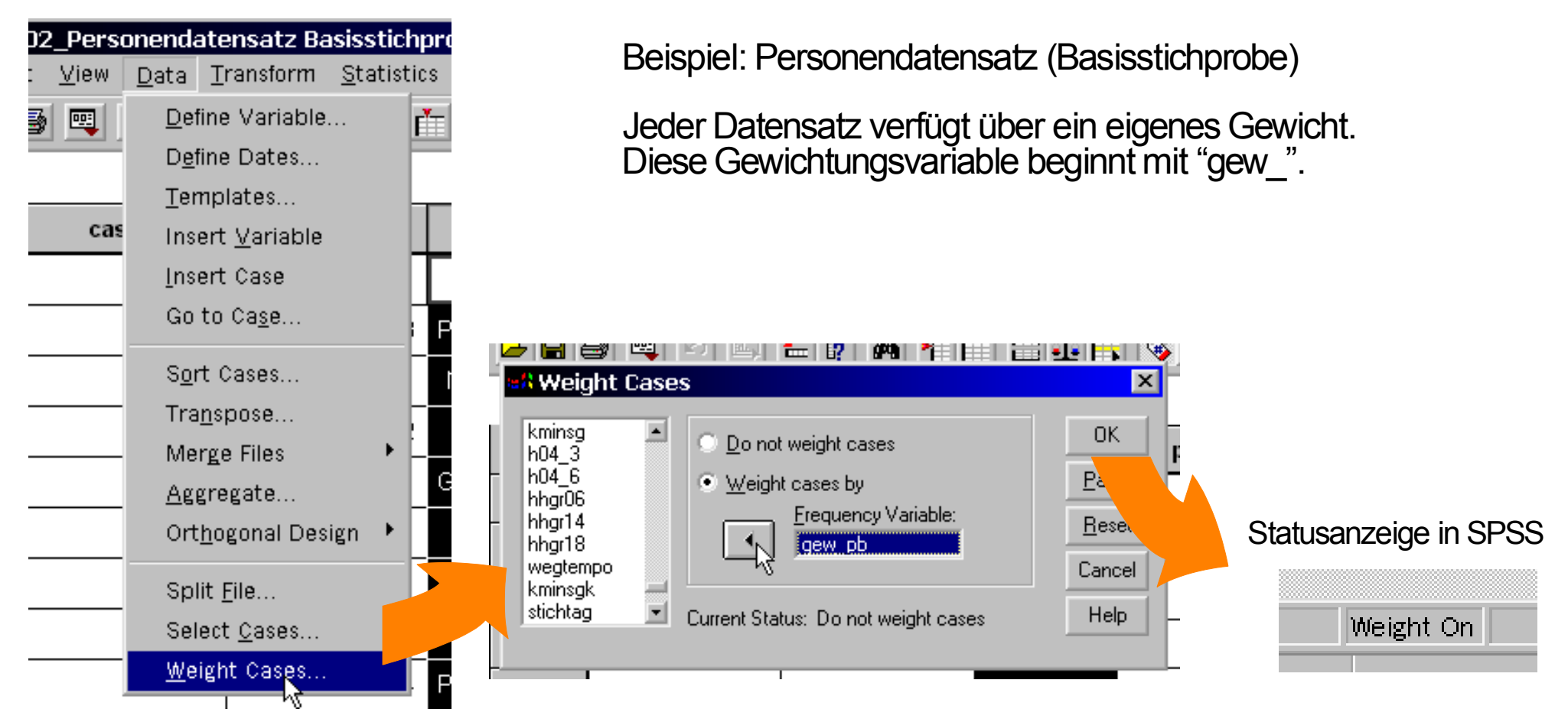

Der entsprechende Befehl in der SPSS-Syntax lautet: **weight by <Gewichtungsvariable>.**

Gewichtung ausschalten mit: **weight off.**

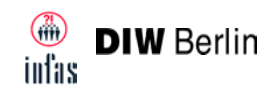

## **Filtersprünge und gültiger Wertebereich**

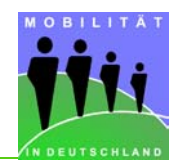

Aufgrund der komplexen Filterführung des Fragebogens wurden nicht alle Fragen an alle Zielpersonen gestellt.

In den Variablen im Datensatz sind diese "Filtersprünge" mit negativen Werten (-100, -200, - 300, etc.) gekennzeichnet und bezeichnen in Kurzform die Art des Filters. Als reine "Informationsangaben" sind diese Werte nicht sinnvoll auswertbar und daher auf auf "missing" gesetzt.

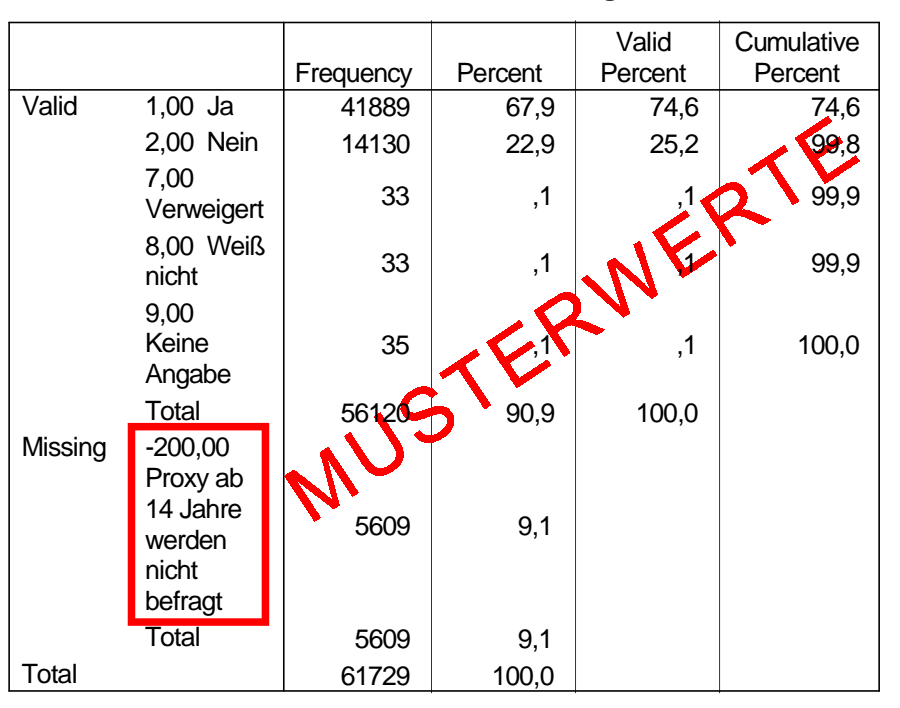

#### **P02 Besitzen Sie zur Zeit ein verkehrstüchtiges Fahrrad?**

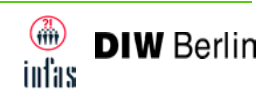